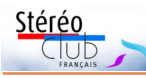

### **Petites annonces**

• Recherche d'informations : En tant que membre du SCF, je prends la liberté de demander si d'autres adhérents peuvent m'aider dans mes recherches sur deux appareils, le **Duplex Super 120**, fabriqué par la société italienne ISO (Instituto Scientifico Ottica) à partir de 1956 et le **Kinax 3d**, vendu en France principalement via Photo-Hall, pour le compte de Kinax, qui fabriquait alors essentiellement des appareils pliants monovue et cherchait à diversifier ses activités. En réalité, les Kinax 3d étaient entièrement fabriqués par ISO et ne se différenciaient du Duplex Super 120 que par le nom.

Je prépare en effet un article sur ces appareils pour la revue RES PHOTOGRAPHICA du Club Niepce-Lumière, dont je suis membre du conseil d'administration et le délégué régional pour le Sud-Ouest. Pour ce faire et identifier plus aisément les variantes de ces appareils, je recherche leurs numéros de série et une photo de la face avant et du côté où se trouve la molette d'avancement du film, qui est toujours marquée ISO.

Bien évidemment, je tiendrai le SCF informé du résultat final de mes recherches. Jean-Pierre Vergine - jeanpierre.vergine@yahoo.fr

• Service : **Atelier de réparation d'appareils photo argentiques**. Philippe Raybaudi a contacté le Club pour signaler son activité qui peut intéresser des propriétaires d'appareils anciens : « Mon atelier est installé dans le massif de l'Oisans (Isère). J'interviens sur tout type d'appareil photo argentique (pas de numérique) avec des techniques traditionnelles que j'ai perfectionnées au fil du temps. Voici le site où je présente mes activités : mondepanneur.fr

Vous pouvez me contacter avec le formulaire en ligne. N'hésitez pas à me solliciter et à partager mes coordonnées » : Philippe Raybaudi - 157 chemin du Gua - Hameau de Puyle-Haut - 38142 Le Freney-d'Oisans - France

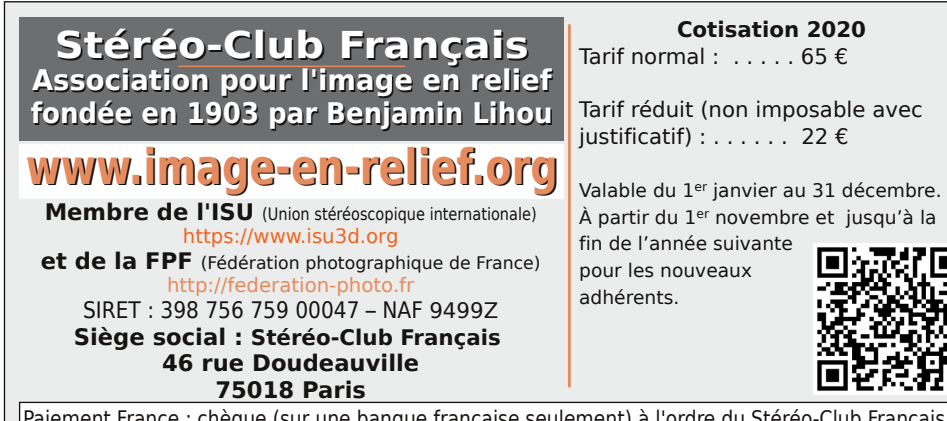

Paiement France : chèque (sur une banque française seulement) à l'ordre du Stéréo-Club Français. Étranger : mandat international ou par Internet. Adressez votre chèque à l'adresse ci-dessous : Michel Mikloweit, Trésorier du SCF - 7, rue Raoul Dautry 91190 Gif-sur-Yvette **Paiement par Internet : www.image-en-relief.org,** menu **Adhésion**

**Président du SCF, directeur de la publication : Patrick Demaret** Vice-président : François Lagarde. Secrétaire : Thierry Mercier. Trésorier : Michel Mikloweit. Rédacteur en chef de la Lettre : Pierre Meindre - bulletin@image-en-relief.fr

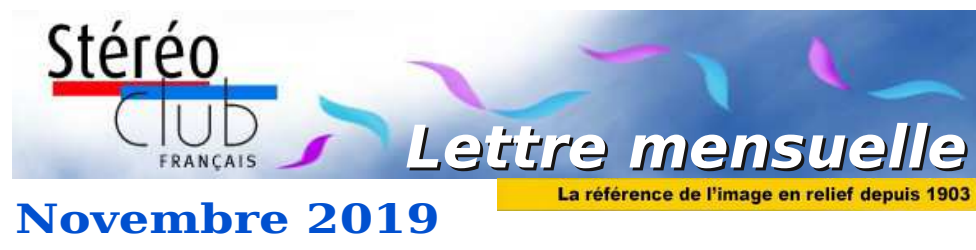

**n° 1025** *Association pour l'image en relief fondée en 1903 par Benjamin Lihou*

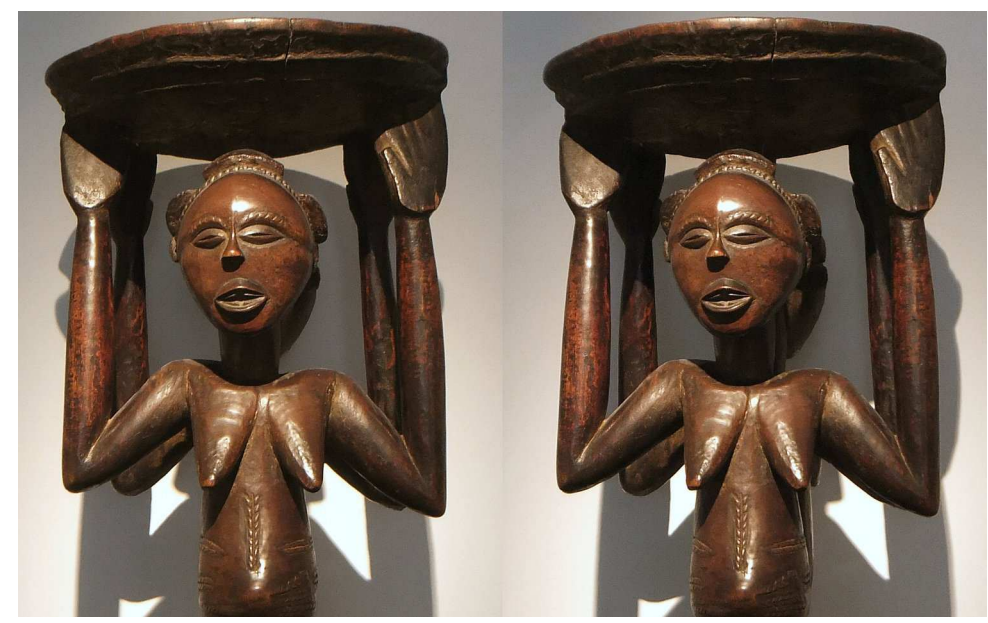

**Haut d'un tabouret africain**, exposé par la galerie Monbrison lors de la manifestation "Parcours des mondes 2019" - Photo : Jean-Yves Gresser

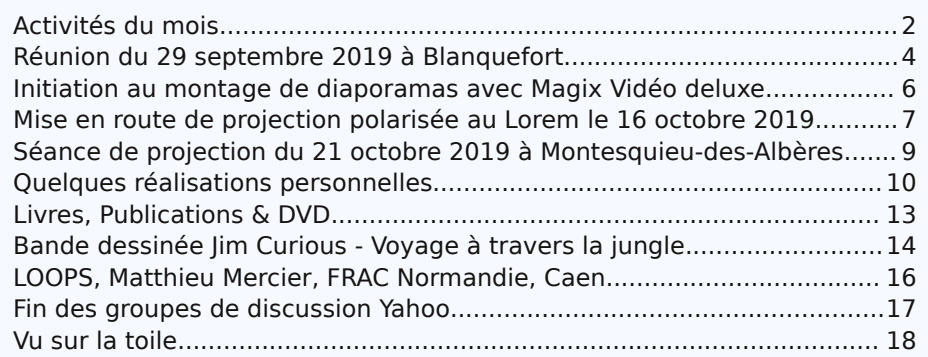

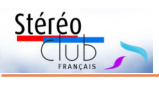

Retrouvez le calendrier des activités du Club sur Internet :

Internet

Retrouvez

 $\overline{\sigma}$ 

www.image-en-relief.org/stereo/calendrier

ww.image-en-relief.org/stereo/calendrier

# **Activités du mois**

### Réunions à Paris 14<sup>e</sup>

• **LOREM**, 4 rue des Mariniers (Rez-de-chaussée de la tour au bout de la rue à gauche) Métro Porte de Vanves ou tramway Rue Didot.

**Groupe Franco-suisse de Genève**

SAMEDI 2 NOVEMBRE 2019 à 14h, à Satigny Séance à l'aula de l'école Satigny "Village" - Route de la Gare-de-Satigny 27a • Au programme : Beauregard 8, Milky Fountain, L'abbaye de Saint Jean d'Aulps, Thème de l'année : "Reflets", ISU Code Folio 23, La Corse, Congrès ISU Consulter : http://www.stereoscopie.eu

calendrier MERCREDI 6 NOVEMBRE 2019 à partir de 19h30, au LOREM . des **Séance technique et pratique**

• Création de Fantogrammes : regardé à 45° l'objet semble posé sur l'écran ou le papier

MERCREDI 13 NOVEMBRE 2019 à 19h précises, au LOREM **Conseil d'Administration du Stéréo-Club Français**

activités du Club • Les membres du Club peuvent être invités à assister (sans droit de vote) aux réunions du conseil, sur demande adressée au président : president@image-en-relief.org

### MERCREDI 20 NOVEMBRE 2019 à partir de 19h30, au LOREM **Séance technique et pratique**

• Publication sur le site Internet : Notre site Internet www.image-en-relief.org permet de publier des albums d'images, des pages personnelles, de faire référence à des vidéos publiées sur divers supports. On présentera et discutera des conditions et modalités pratiques de publication (et n'oubliez pas la Lettre qui publie des articles illustrés).

## MERCREDI 27 NOVEMBRE 2019 à partir de 19h30, au LOREM

### **Séance mensuelle de projection.**

Apportez vos montages, photos et vidéos pour les voir en projection. Discussion constructive et réponses aux questions sur les techniques correspondantes.

### **Groupe régional Nouvelle-Aquitaine**

DIMANCHE 1er DÉCEMBRE 2019 à partir de 10 h à Blanquefort Maison du Patrimoine, allées de Carpinet - 33290 Blanquefort Au programme : • Réunion technique et questions diverses • Projection de nos montages et des Codes ISU Contact : Christian Garnier - photo.garnier@wanadoo.fr

> **Séances techniques et pratiques ultérieures à Paris au Lorem.** Exprimez vos attentes et propositions !

• Quels sont les thèmes à traiter ? Proposez-vous de présenter quelque chose ? • Écrivez à president@image-en-relief.org • Ou utilisez ce formulaire en ligne : https://www.image-en-relief.org/stereo/activites/calendrier-et-evenements/detailevenements/153-preference-theme-seance

#### Lettre mensuelle du Stéréo-Club Français Novembre 2019 - n°1025

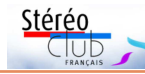

• Fidèle au rendez-vous, Harold R. Baize, Jr. a une nouvelle fois (la 24<sup>e</sup> fois pour être précis !) documenté en relief le festival **Burning Man** qui se tient chaque année dans le désert du Nevada. http://3dculture.com/bm3d/2019/2019h.htm

Ce lien permet d'accéder directement aux images de l'édition 2019 avec une visionneuse stéréoscopique qui permet divers modes de visualisation : croisé, parallèle, anaglyphe, entrelacé, pour TV3D par exemple.

Pour visualiser les photos des éditions précédentes : http://3dculture.com/bm3d

• D'impressionnantes **images météorologiques animées** en 3D prises de l'espace sur le site du **CIMSS** (Cooperative Institute for Meteorological Satellite Studies, Institut coopératif pour les études météorologiques par satellite) aux USA.

Voici par exemple des images de l'ouragan Olga. L'animation, en vision croisée, est assez lourde à charger, soyez patient !

http://cimss.ssec.wisc.edu/goes/blog/wp-content/uploads/2019/10/GOES16\_17\_OLGA\_ 24OCTOBER2019\_1230to2350anim.gif

Autre animation, l'incendie Kincade qui ravage la Californie depuis fin octobre :

http://cimss.ssec.wisc.edu/goes/blog/wp-content/uploads/2019/10/GOES16\_17\_KINCADE\_ 24OCTOBER2019\_1540\_2350anim.gif

Le dossier contenant propose d'autres images satellites intéressantes, celles qui commencent par « GOES16\_17 » sont stéréoscopiques.

http://cimss.ssec.wisc.edu/goes/blog/wp-content/uploads/2019/10/

### **Pierre Meindre & François Lagarde**

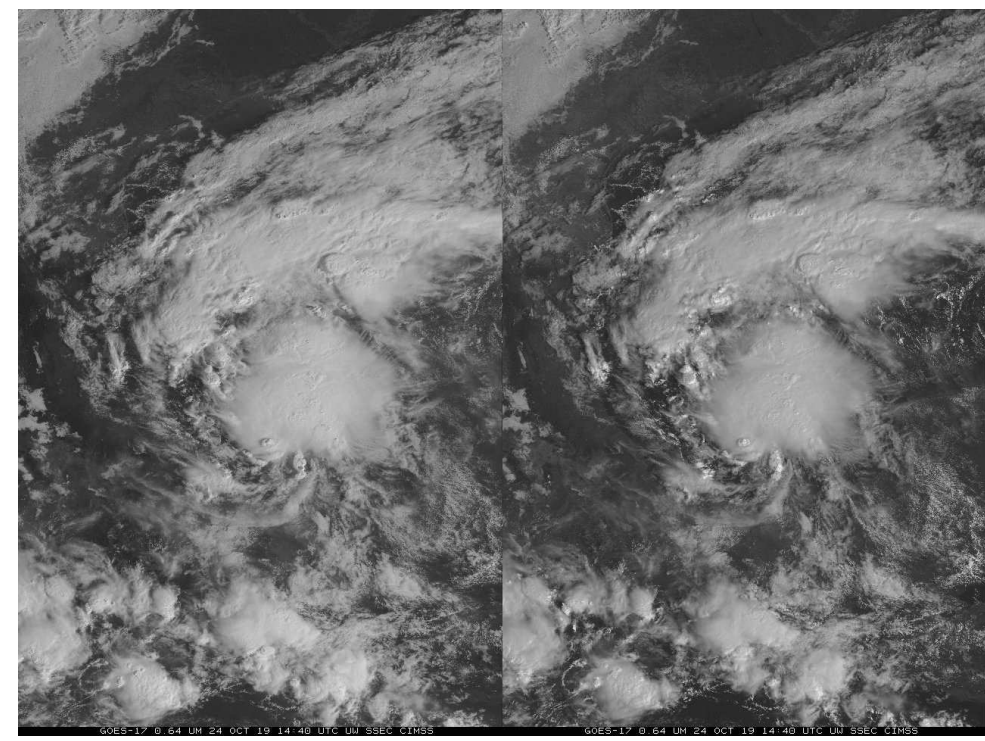

L'ouragan Olga vu du ciel. Photo © Cooperative Institute for Meteorological Satellite Studies

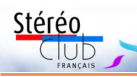

- **Stereorealist** : pour les fans du Stereo Realist https://groups.io/g/stereorealist/

- **ViewMaster** : pour les fans de View-Master https://groups.io/g/ViewMaster
- **Sell-3D** : achat / vente de matériel 3D http://groups.io/g/sell-3d
- **APEC and DSEC** : circulations de photos 3D https://groups.io/g/APEC
- **3Dsalon** : expositions et concours de le bouton vert « Create An Account ». photos 3D https://groups.io/g/3Dsalon
- **MNstereo** : Club stéréo du Minnesota https://groups.io/g/mnstereo
- tuelle https://groups.io/g/VR-3D

Et pour les francophones ? Notre regretté collègue Pierre Gidon avait créé en mai 2000 le groupe **images-stereo** qui compte aujourd'hui plus de 600 membres inscrits. Notre collègue Pascal Granger en a repris la gestion et assure le rôle de modérateur. Nous pouvons tous le remercier pour cette tâche et aussi pour avoir assuré la migration de images-stereo sur la nouvelle plateforme.

Si vous ne l'avez déjà fait, inscrivezvous et retrouvons-nous sur :

#### https://groups.io/g/images-stereo/

Note : le groupe images-stereo est résolument francophone, vous ne recevrez donc par courriel que des messages en français. Cependant l'interface de gestion Groups.io est en anglais mais elle ne vous sera utile que pour votre inscription initiale, voici quelques instructions pour vous y retrouver.

Allez tout d'abord à la page web : https://groups.io/g/images-stereo

Tout en haut à droite, vous avez un lien « Sign Up » pour vous inscrire, cliquez-le.

Dans la page « Join Groups.io » qui s'ouvre, entrez votre adresse email et votre mot de passe (dans la zone Password, 6 caractères minimum) puis cliquez

- **VR-3D** : Groupe dédié à la Réalité vir-sage vous trouverez le lien « Confirm Consultez votre boîte de réception de courriels, vous recevrez sous peu un message de confirmation. Vers la fin du mesaccount », cliquez-le pour confirmer votre compte chez Groups.io. Vous êtes alors redirigé sur Groups.io où la page vous confirme votre inscription « Your Account Has Been Confirmed! ».

> Retournez alors à la page du groupe images-stereo :

> https://groups.io/g/images-stereo, votre adresse email s'affiche maintenant en haut à droite de la page. Cliquez le bouton bleu « + Join This Group » pour rejoindre le groupe. Par défaut vous recevrez tous les messages du groupe, si vous souhaitez en recevoir moins, vous pouvez modifier vos préférences dans les options « Subscription Options ». Par exemple l'option « Daily Summary » vous délivrera chaque matin un résumé des messages de la veille, les options « Digest » regroupent les messages par paquets de douze.

À bientôt sur images-stereo !

**Pierre Meindre**

# **Vu sur la toile**

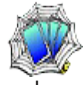

• La plateforme POP "**Plateforme Ouverte du Patrimoine**", actuellement en rodage (version Beta), regroupe les contenus numériques du patrimoine français afin de les rendre accessibles et consultables au plus grand nombre. C'est un ensemble de base de données sur le patrimoine mobilier, architectural, les collections des musées de France... Pour la photographie (base "Mémoire") on peut filtrer par "stéréo" dans la zone "Technique" afin de lister les diverses rubriques contenant "vue stéréoscopique" puis de les consulter, pour plusieurs milliers de vues au total, avec notice complète et image en petite taille. https://www.pop.culture.gouv.fr/

• Les résultats du concours de photos 3D **Detroit International Stereo Exhibition 2019** sont disponibles sur le site web du club organisateur, classés en trois sections : diapos, numérique et architecture. http://detroit3d.org/exhibitions.html

Lettre mensuelle du Stéréo-Club Français Novembre 2019 - n°1025

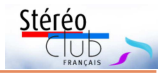

### **Manifestations 3D**

• 5 & 6 novembre 2019 : **SATIS** - Salon des Technologies de l'Image et du Son – Docks de Paris à La Plaine Saint-Denis - Une conférence (sur 50 !) évoque la 3 D relief : "Opportunité de la 5G pour la 3D et la VR" ou "Smartphones, VR et 5G - Le retour de la 3D Relief" le 5/11 12h-13h , dans "Thema2"

• 21 au 23 novembre 2019 : **Virtuality**, salon réalité virtuelle et réalité augmentée au Centquatre à Paris 19<sup>e</sup> - Virtuality réunit des centaines d'exposants du monde de la VR/AR - réalité virtuelle et réalité augmentée - pour trois jours de démos, de talks et de rendez-vous professionnels. http://virtuality.io/fr/events/event-paris/

• Le samedi 30 novembre 2019 de 10h à 17h : Journée portes ouvertes à l'**École Nationale Supérieure Louis-Lumière** (20 rue Ampère - 93200 Saint-Denis). Le programme mentionne dans les démonstrations : Expérimentations relief. Inscriptions sur le site de l'école : https://www.ens-louis-lumiere.fr/form/inscription-a-la-journee-portes-

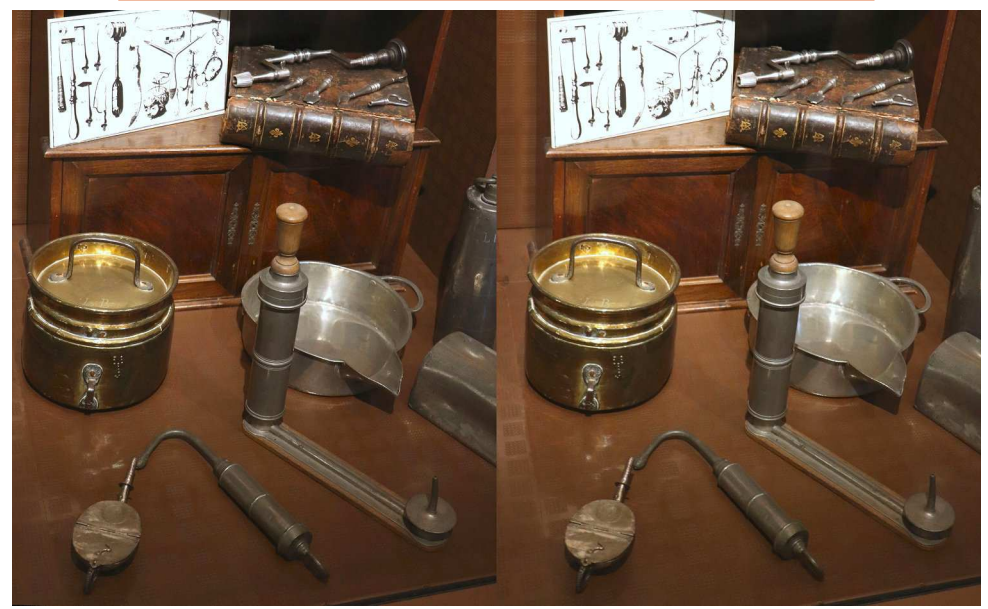

Collection de vieux clystères aux Hospices de Beaune, Côte-d'Or - Photo : François Lagarde

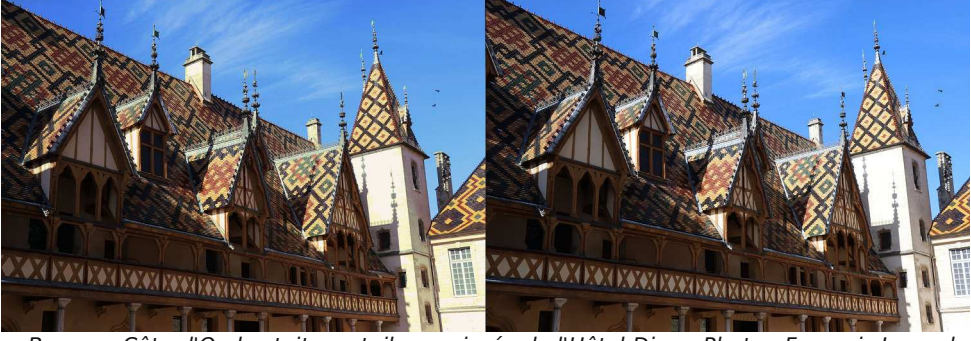

Beaune, Côte-d'Or, les toits en tuile vernissée de l'Hôtel-Dieu - Photo : François Lagarde

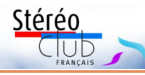

# **Réunion du 29 septembre 2019 à Blanquefort**

Réunion du groupe stéréoscopique de Nouvelle-Aquitaine

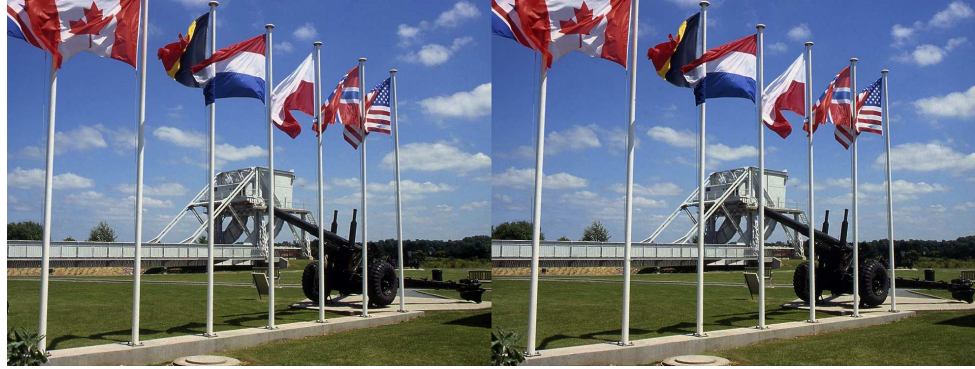

Le Pegasus Bridge au musée Mémorial Pegasus (Calvados) - Photo : Jean Trolez

R etour à la base en quelque sorte. Le<br>
matin, activités diverses, ateliers sur matin, activités diverses, ateliers sur les conversions multiples dans SPM, sur le recalage de la parallaxe lors d'un zoom dans Magix. Présentation de cartes Holmes par Patrick Durand, exposition des images lenticulaires de nos collections (y compris philatéliques) et des réalisations de Christian Garnier qui ont attiré notre attention et, surtout, son trésor, un authentique portrait de Maurice Bonnet. Pour traiter le thème « votre ville autrefois et de nos jours », projection d'images Lestrade des années 60 numérisées et nettoyées. Une fois éliminées les poussières et rayures que l'agrandissement de ces minuscules images rend énormes, le résultat devient tout à fait acceptable.

L'après-midi, projections. Christian Garnier, **Les hydravions et le musée de Biscarosse**, souvenirs de son père en 1938. **60<sup>e</sup> anniversaire du débarquement en Normandie** par lean Trolez. Jean est très attaché à cette réalisation, augmentée, puis remastérisée par Christian car son enfance a été fortement marquée par cette époque dramatique qu'il a vécue. Rapprochement de **vues anciennes de la Bretagne** (1856 à 1930) et de clichés récents par votre serviteur.

Ses appareils couplés lui paraissent très lourds et Benoît Gaubert a fait du chacha avec son téléphone sur le **Chemin de Saint Jacques**. Jean-Marie Sicard a réussi une vidéo dans l'atelier d'un « Meilleur Ouvrier de France », avec notamment les étapes de **damassage d'un couteau**, spectaculaire. Les **miniatures de Domagné** (Ille-et-Vilaine) reproduisent en pierre des monuments français connus. Yves Mahieu les a représentés en stéréoscopie pour notre plaisir. Toujours près de Vitré, **Le Jardin Extraordinaire** est tout aussi bizarre ! Les collections photographiques (notamment anciens appareils stéréoscopiques) du **musée de Beautiran** (Gironde) ont été exposées à Gruissan (Aude). Benoît y était. Il nous reste encore le temps de revoir les **Floralies de Nantes** de Dominique Bretheau avant de nous quitter, et, pour beaucoup, d'entreprendre un trajet assez long. C'est une nécessité lors d'activités en région.

Nous prenons rendez-vous pour le 1<sup>er</sup> décembre à Blanquefort, dernière rencontre de 2019.

**René Le Menn**

Lettre mensuelle du Stéréo-Club Français Novembre 2019 - n°1025

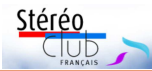

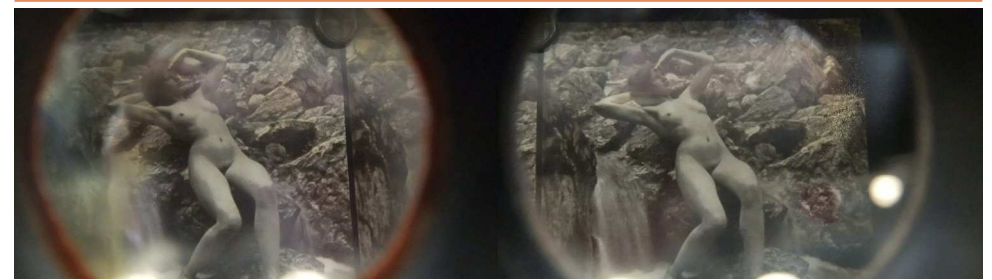

Nu, vu à travers un stéréoscope, Salle Duchamp, FRAC Normandie Caen. Photo : Jean-Yves Gresser (Fuji W3), octobre 2019

# **Fin des groupes de discussion Yahoo**

Les groupes de discussions sur internet<br>
sont un moyen pratique de discuter, es groupes de discussions sur internet échanger et s'informer sur un sujet donné avec d'autres passionné(e)s quelle que soit leurs localisations dans le monde.

Dans le domaine de la stéréoscopie on trouve ainsi plusieurs groupes, certains généralistes, d'autres plus pointus (par exemple spécialisés sur le moyen format 3D, le système StereoData Maker, les Fuji W1 et W3...). Tous ces groupes avaient aussi le point commun d'être hébergés gratuitement par la plateforme Yahoo. Je parle au passé car malheureusement Yahoo a annoncé récemment qu'il allait restreindre très fortement les fonctionnalités liées à ces groupes à partir de novembre 2019 et supprimer une bonne partie des données stockées, ce qui a provoqué un certain émoi chez les utilisateurs !

#### https://help.yahoo.com/kb/SLN31010.html

Une solution de rechange a vite émergé : la plateforme **Groups.io** https://groups.io qui propose des fonctionnalités très proches de celles de Yahoo et qui, nous l'espérons !, sera plus pérenne que Yahoo. Avec Groups.io on peut créer un groupe gratuitement ou opter pour une des formules payantes (notez que c'est le groupe lui-même qui est payant, les personnes rejoignant le groupe une fois créé n'ont rien à payer). L'option payante a pour principal avantage de proposer un « transfert facile ». Il se connecte au groupe Yahoo à cloner pour pouvoir en « aspirer » la liste des membres ainsi que

tout l'historique des discussions pour réinjecter le tout dans le nouveau groupe. Sur des groupes importants, les modérateurs se sont cotisés pour financer cette opération. Si vous êtes membre d'un tel groupe vous avez alors reçu une invitation à rejoindre le nouveau groupe. Pour des groupes plus restreints, l'option gratuite a été retenue : le nouveau groupe a été créé et un message a été simplement envoyé sur l'ancien groupe pour inciter les adhérents à faire la transition.

Les groupes de discussion 3D internationaux suivants ont été migrés sur Groups.io (liste non exhaustive) :

- **Photo-3d** : Groupe central et généraliste sur la 3D (en anglais, plus de 3000 membres) :

#### https://groups.io/g/Photo-3d/

- **3DTablets** : Tablettes et téléphones 3D https://groups.io/g/3DTablets/
- **Fuji3d** : Appareils photos 3D Fuji W1 / W3 https://groups.io/g/fuji3d/
- **Lumix3D** : Appareils photos 3D Panasonic https://groups.io/g/Lumix3d/
- **Samsung3D** : Utilisation 3D des appareils photo Samsung https://groups.io/g/Samsung3D
- **MF3D** : Stéréoscopie moyen-format https://groups.io/g/MF3D/
- macro3D : Proxy, macro et micro stéréophotographie https://groups.io/g/macro3D
- **StereoDataMaker** : le système Stereo-Data Maker

https://groups.io/g/StereoDataMaker/

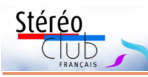

# **LOOPS, Matthieu Mercier, FRAC Normandie, Caen**

M. M. est un artiste plasticien bien connu, collectionneur, initiateur de projets, éditeur de multiples. Il a obtenu le prix Marcel Duchamp en 2003. Plusieurs grandes expositions lui ont été consacrées, dont une au Centre Pompidou à Paris.

Sa fascination pour la 3D et le relief se traduit dans trois installations : une vidéo en 3D d'un hypercube en 4D (2018) ; un gros plan de cordage (2014) dont le relief, évident à 5 ou 6 m, disparaît à mesure que l'on se rapproche d'une tapisserie qui révèle de près sa texture et sa trame pixe-

lisée ; Le nu (produit pour le Palais de Tokyo en 2013), exploration d'un corps montrée dans une vidéo d'images entrelacées où alternent vues générales de la plateforme de prise de vue et plans très rapprochés du « paysage corporel » du modèle. Cette dernière est une belle illustration de l'usage de la stéréoscopie pour offrir sur la réalité un regard inédit. https://www.fracnormandiecaen.fr/ expositions/211/loops Jusqu'au 1er décembre 2019

**Jean-Yves Gresser**

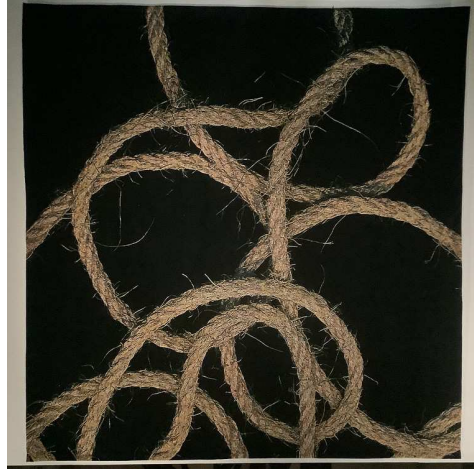

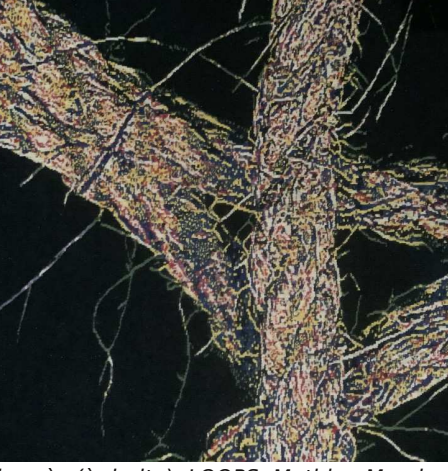

Sans titre (2014), vu de loin (à gauche) et de près (à droite), LOOPS, Mathieu Mercier, FRAC Normandie Caen - Photo : Jean-Yves Gresser (iPad mini 5), octobre 2019

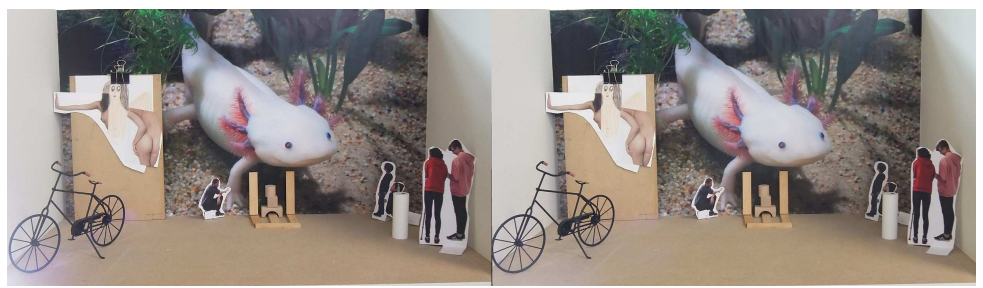

Maquette, atelier de scénographie, FRAC Normandie Caen. Photo : Jean-Yves Gresser (Fuji W3), octobre 2019

Lettre mensuelle du Stéréo-Club Français Novembre 2019 - n°1025

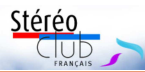

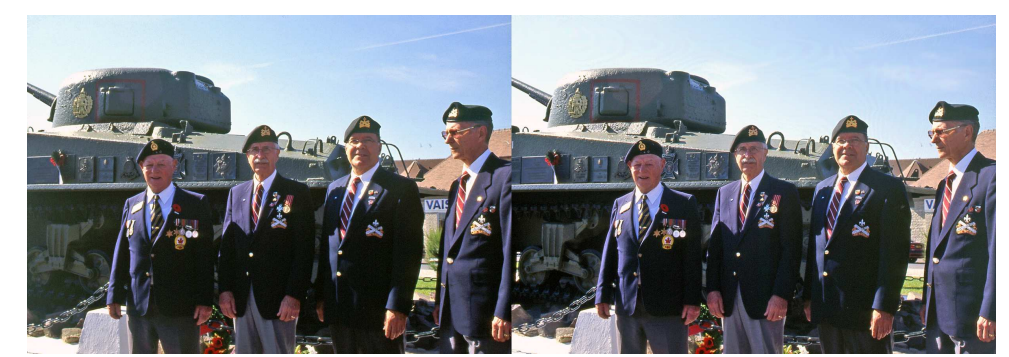

Quatre vétérans canadiens de la Royal Marine - Photo : Jean Trolez

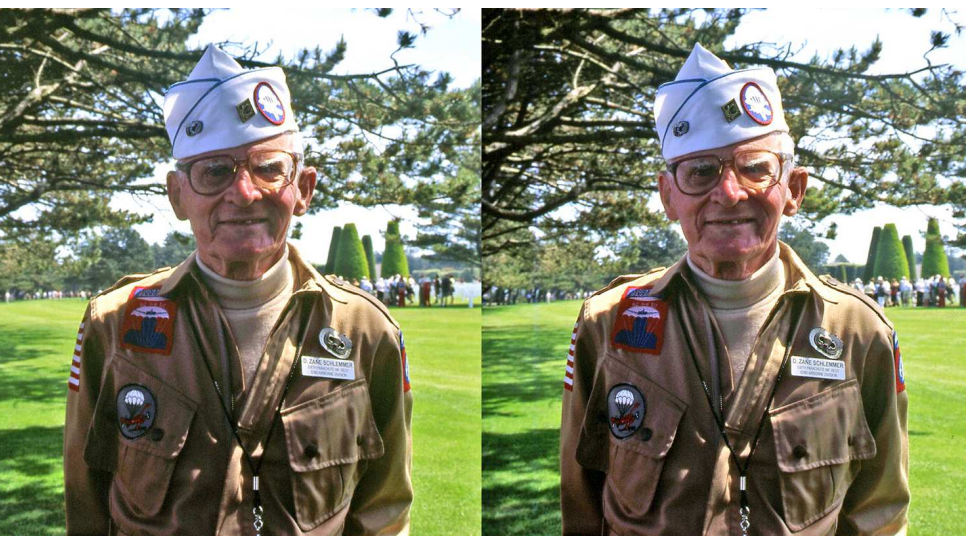

Vétéran parachutiste américain de la 504<sup>e</sup> Airborne Division - Photo : Jean Trolez

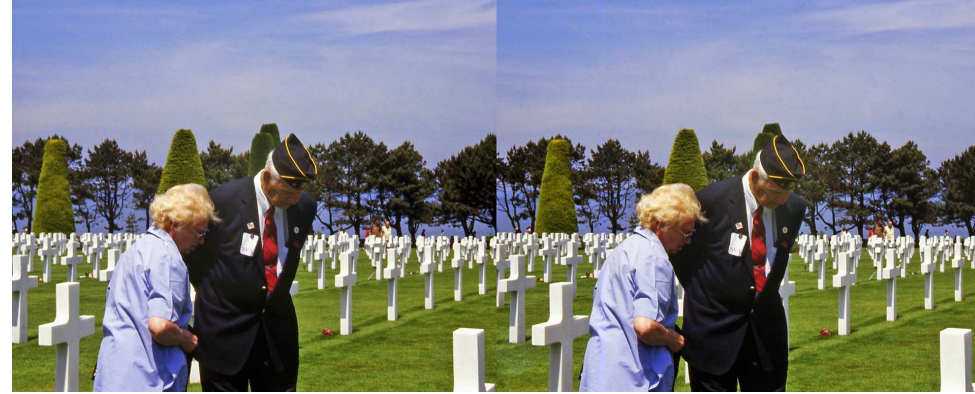

Cimetière américain de Colleville-sur-Mer (Calvados) - Photo : Jean Trolez

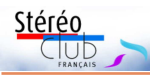

# Initiation au montage de diaporamas avec Magix Vidéo deluxe

#### Séance technique et pratique à Paris le 9 octobre 2019

**P** our montrer ses images on peut<br>commencer par les rassembler dans commencer par les rassembler dans un dossier puis utiliser SPM ou directement la TV3D avec une clé USB ; accompagnement par des commentaires oraux de l'auteur. Pour diffuser plus largement, il y a les albums sur le web (dont le site du Club), il faut formaliser les légendes et s'occuper de la publication…

Mais le mieux est le diaporama qui permet d'accompagner les images avec légendes et générique, musique et paroles et même des séquences vidéo. Le support est un fichier unique vidéo qui est largement diffusable (YouTube, Vimeo, site, transfert). Il y a une très grande diversité, on peut en voir sur le site SCF, Sommaire > Images en 3D > Vidéos Diaporamas Cinéma DVD.

#### https://www.image-en-relief.org/stereo/ images-en-3d/video-diaporama-cinema

Un diaporama nécessite une bonne préparation et du temps de montage. Aussi la prise en main du logiciel de montage est un point sensible pour franchir le pas.

Le logiciel Magix Vidéo (version Deluxe Plus) a été présenté dans la séance. Il n'est pas le seul, plusieurs membres utilisent « m.object » et Jacques Mariaud a testé d'autres logiciels. Magix Vidéo nécessite un émulateur Windows pour tourner sur Mac, mais il existe des logiciels propres aux Mac (cf. document détaillé). Il existe des tutoriels facilitant la prise en main (références dans le document détaillé, complété après séance).

Il faut préparer les images : les ajuster, les enregistrer en côte-à-côte non compressé (pas de perte d'information) et, surtout, les sélectionner. En effet, un sujet unique ne doit pas être trop long (par exemple : 5 minutes), pas trop rapide (stéréo), de 7 à 10 secondes par image, donc 30 à 40 images plus les titres… Une carte, une illustration peut être obtenue sous forme, plate, d'un couple à deux

images identiques. Pour la musique, on doit se préoccuper de savoir si elle est libre ou non de droits en fonction de la diffusion envisagée.

La séance a permis d'examiner pas à pas le lancement du logiciel et les différentes parties de l'écran. Au lancement de Magix, un panneau permet de créer un nouveau projet ou de charger un projet existant. Un projet est la description de l'agencement des éléments (images, vidéos, sons, titres) constituant la vidéo cible. Cet agencement est présenté dans la « timeline », et donne lieu à un fichier projet ayant une extension « .MVP ». Ce n'est que lorsqu'on exportera que l'on créera réellement le fichier vidéo cible. Il est conseillé de vérifier ou adapter des paramètres à l'étape de lancement.

Puis on a importé des images et examiné les diverses parties de l'écran de travail avec des zones respectivement de visualisation du résultat, de sélection des éléments, d'agencement des éléments (« timeline »). Et chacune de ces zones comporte ses propres boutons et menus (voir conseils pour l'exploration de l'écran dans le document détaillé).

On a ensuite présenté des actions de base pour organiser les images et autres objets sur la « timeline », insérer un texte, ajouter de la musique. Enfin, pour un ensemble très court de quelques images avec musique et son, on a procédé à l'exportation pour créer le produit final, le fichier vidéo.

Un document détaillé reprenant les di verses références est disponible sur le site : https://www.image-en-relief.org/stereo/ 373-initiation-au-montage-de-diaporamasavec-magix-video

**François Lagarde**

Lettre mensuelle du Stéréo-Club Français Novembre 2019 - n°1025

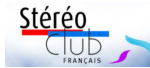

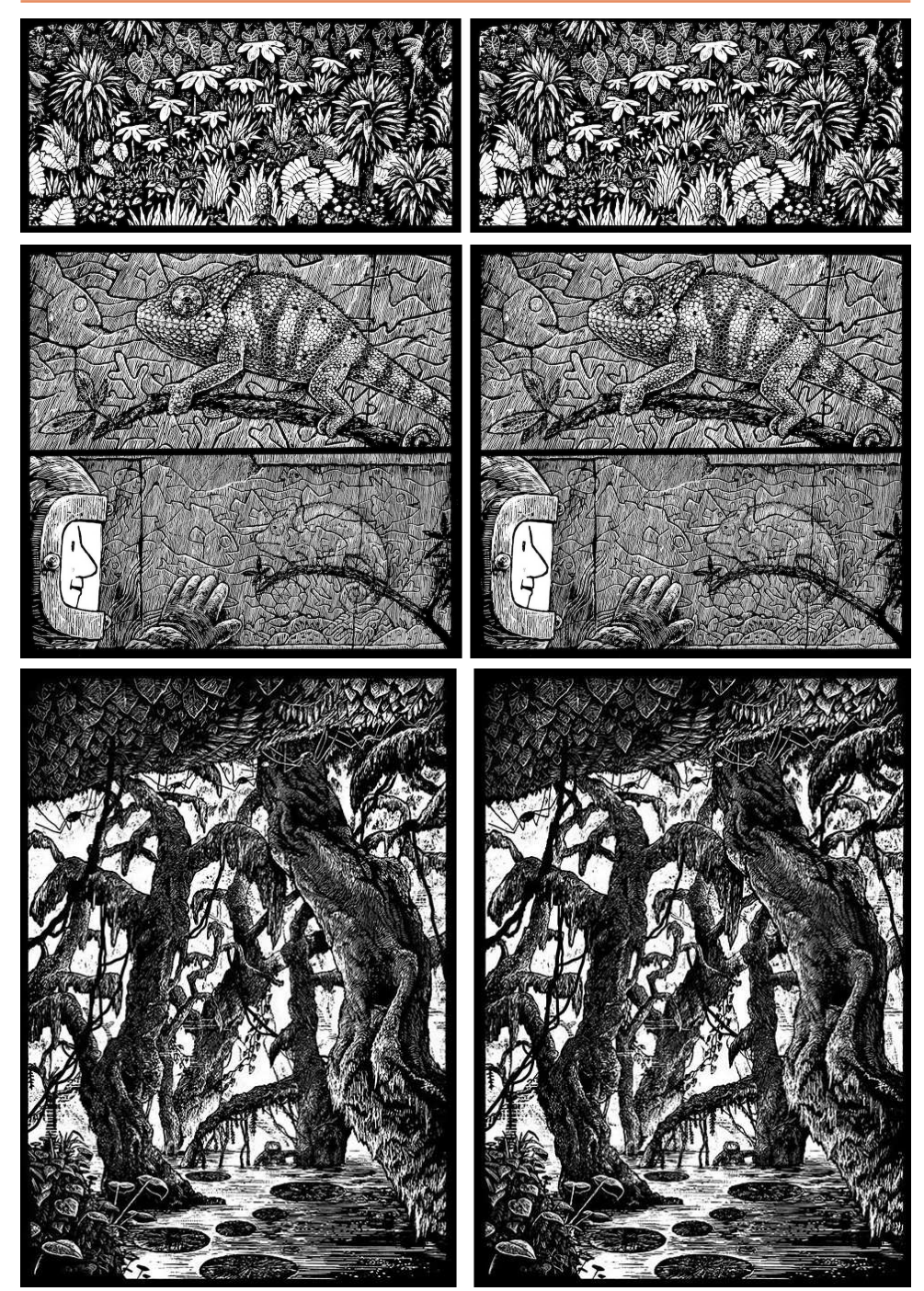

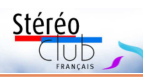

# **Bande dessinée Jim Curious - Voyage à travers la jungle**

N ous avions parlé le mois dernier des<br>dernières aventures en 3D de *Jim Cu*dernières aventures en 3D de Jim Curious (voir Lettre n°1024 p.26-27). Son au-

teur, Matthias Picard, a eu la gentillesse de nous faire parvenir plusieurs planches de sa BD pour parution dans la Lettre.

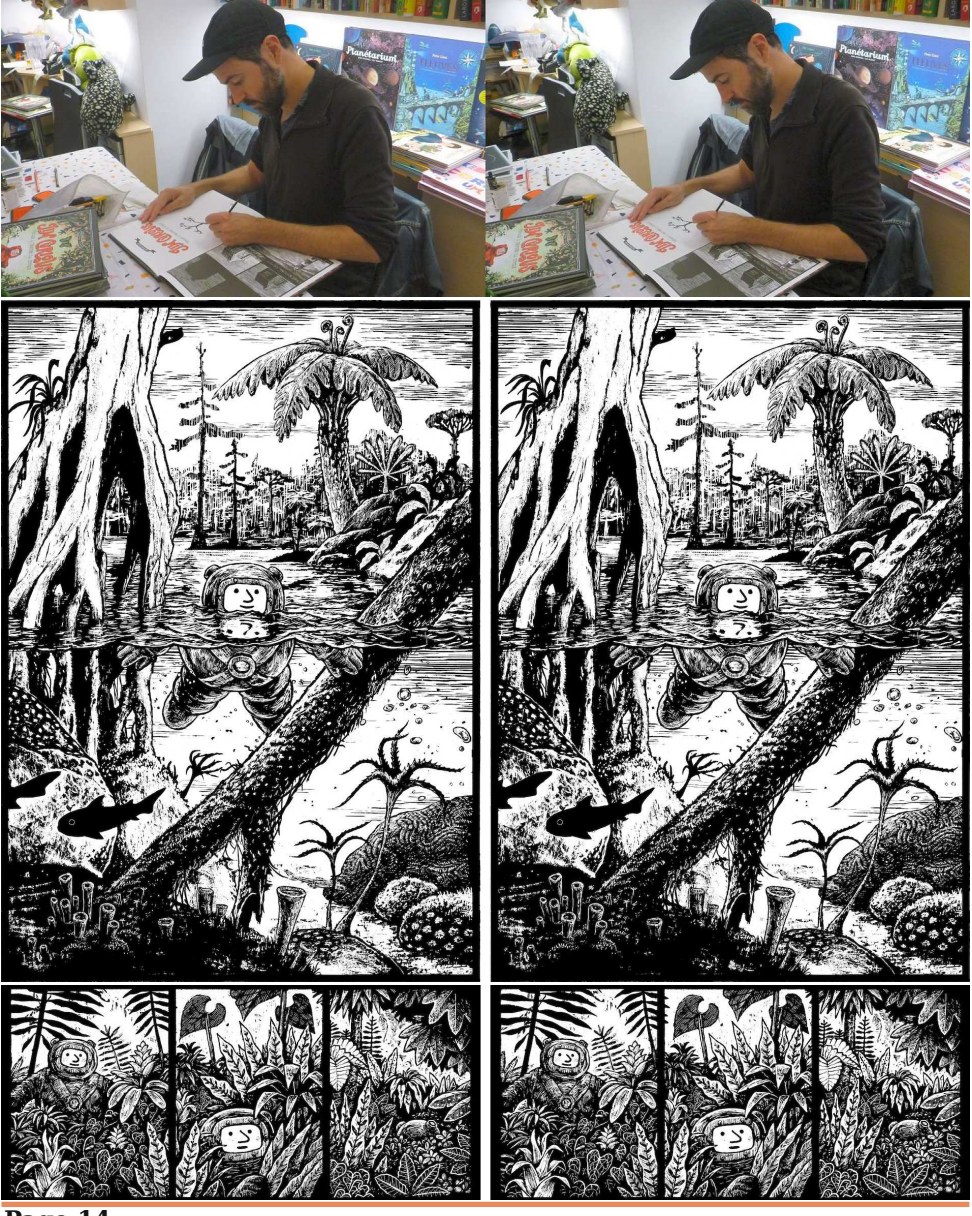

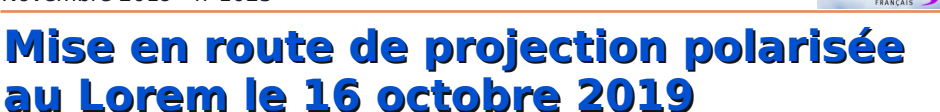

C ette séance-atelier a été consacrée à<br>La mise en route de projection polariette séance-atelier a été consacrée à sée avec la paire de projecteurs vidéo actuels "grand public" (Optoma EH416). Ces projecteurs ont aussi un mode 3D à système alterné, régulièrement utilisé. L'acquisition d'une paire visait à permettre à la fois de la projection polarisée et le prêt à un (des) adhérent(s) de province pour des projections locales en même temps que l'utilisation parisienne. Les deux gros projecteurs Panasonic, adaptés à de grandes salles avec grand écran, ont été utilisés à Montier et à Saint-Dizier avec les filtres et lunettes Omega (cf. Lettre n°1014 d'octobre 2018), mais ne sont plus utilisés en polarisé, faute de pouvoir transporter et monter un très grand écran non dépolarisant (6 personnes minimum et un camion à Montier 2013, cf. Lettre n°966).

Au Lorem on dispose d'un grand écran métallisé à cadre fixe (environ 4m x 2,50m, non transportable mais nécessitant une mise en place, et un nettoyage qui reste à faire), des deux projecteurs et de supports, des câbles HDMI et d'alimentation, des lunettes.

Thierry Mercier a apporté des filtres linéaires : filtres Cokin, avec supports personnels. Il s'agissait de monter le tout et d'assurer l'alimentation des deux projecteurs à partir de couples stéréos.

Précédemment les PC de type "tour" pouvaient accueillir deux cartes graphiques ou des cartes graphiques à deux sorties de même format (souvent DVI) ; ce n'est plus le cas pour les portables actuels.

Lors de la séance, deux sources de contenu ont été successivement utilisées : un micro-ordinateur Raspberry Pi et un ordinateur portable avec une chaîne de liaison basée sur un « diviseur ».

Première source : le nouveau modèle « 4 » de Raspberry Pi, micro-ordinateur très compact et économique, a été présenté par Pierre Meindre dans la Lettre n°1023 de Septembre 2019. Ce modèle

possède deux sorties vidéo HDMI pour piloter simultanément deux écrans ou deux vidéoprojecteurs jusqu'au 4K. Pierre a apporté un exemplaire avec 4 Go de mémoire vive. Ce modèle coûte 59 € (38 € pour le modèle avec 1 Go de mémoire et 49 € pour celui avec 2 Go) auquel il faut ajouter les éléments suivants : boîtier en plastique pour le protéger (6 €), deux adapteurs micro-HDMI vers HDMI (environ 6 € les deux) et une carte mémoire au format micro-SD (64 Go à 20 €) qui contiendra le système Linux et les photos 3D. Pour le faire fonctionner, on utilisera par exemple un chargeur de téléphone doté d'une prise USB-C. Pour une utilisation « nomade » on se servira d'un mini clavier sans fil (environ 20 €) mais on peut très bien connecter un clavier et une souris standards aux ports USB de l'appareil. Il y a quatre ports USB, ce qui permettra aussi de connecter une clé mémoire contenant des photos 3D.

**Stéréo** 

Ce micro-ordinateur fonctionne sous Linux Debian ; un logiciel de présentation d'images stéréoscopiques « piphoto3d » a été réalisé par Pierre Meindre pour notre objet.

Cela nous a permis d'admirer les belles images de "LightPainting" de la nuit Blanche Parisienne, réalisées en collaboration SCF-Lorem.

Deuxième source : un ordinateur portable. Pour passer d'une sortie unique de l'ordinateur à deux câbles HDMI, on a rapporté de Lutry (cf. Lettre 1013 de septembre 2018) la référence d'un diviseur « Lindy » : "Convertisseur DP 1.2 vers 2 x HDMI avec fonction Expander" (www.lindy.fr) ; il a été testé avec succès en juin 2018 à partir de PC Windows ayant une prise DisplayPort (mais les PC n'ont pas tous ce type de sortie).

Échec à partir d'un Apple Mac ayant une sortie DisplayPort. Succès depuis un PC Windows avec sortie USB Type C (à ne pas confondre avec simple USB-3). Pour

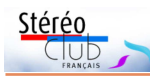

Lettre mensuelle du Stéréo-Club Français

cela on a utilisé un convertisseur "USB 3.1 Type C to DisplayPort Plug Adaptor" et un câble DisplayPort mâle-mâle pour se raccorder au diviseur Lindy, lui-même connecté par HDMI aux deux projecteurs.

Des tâtonnements ont été nécessaires ! Sur Stereoscopic Player, Pierre Meindre a trouvé le bon paramétrage ; sur le PC il faut préciser les paramètres d'affichage.

Il est possible qu'il y ait des délais de prise en compte des informations de configuration dans la chaîne PC-Convertisseur-Diviseur-Projecteurs. La documentation Lindy indique que le branchement doit être réalisé ordinateur et projecteurs éteints. Le son n'est pas transmis aux projecteurs ; nécessité d'une enceinte audio annexe.

On a pu admirer une vidéo de Bernard Dublique Les Apprentis Sorciers mais sans le son ; à revoir avec le son.

Stereoscopic Player a aussi permis d'afficher des images fixes et de passer en revue un dossier. Après cet essai on a pu utiliser SPM (qui avait été essayé sans succès au départ). Images de l'Hôtel-Dieu de Beaune, de Lutry et du Portugal par François Lagarde. Remarque : SPM permet de zoomer et d'avancer ou reculer en profondeur.

Comparaison des deux types de sources :

- Raspberry Pi, avantages : très léger, bon marché, connectique simple, le contenu peut être fourni par clé USB. Contraintes : la maitrise des commandes (Linux) pour lancer le contenu, l'adaptation logicielle ; l'utilisation en vidéo est à vérifier (logiciel ad hoc ?).

- Ordinateur portable, avantages : ne nécessite pas de connaissance Linux,

n°1025 - Novembre 2019

permet de partir du disque du PC, utilisation de Stereoscopic Player et SPM. Contraintes : chaîne de liaison + démarrage à maîtriser. Incompatibilité MAC-OS, Lindy et Optoma : un autre modèle de projecteur serait-il compatible avec MAC-OS et Lindy ?

La mise en œuvre globale est assez lourde. La mise en place de l'écran est délicate et son cadre paraît fragile. Le calage des projecteurs est assez long ; la fixation des filtres et leur positionnement peuvent être améliorés.

On a utilisé de la polarisation linéaire, intéressante pour la disponibilité et le bas coût des filtres et lunettes ; cependant elle nécessite un bon calage des filtres. La polarisation circulaire (mêmes lunettes que pour les TV3D passives) limite les problèmes de fantômes quand on penche légèrement la tête ; les filtres pour les projecteurs sont sans doute moins faciles à trouver. À noter aussi que les lunettes polarisantes circulaires comportent une lame "quart d'onde", qui n'est évidemment pas exactement un quart d'onde pour toutes les couleurs. Il en résulte des images fantômes dans les couleurs extrêmes du spectre.

Qualité de la projection : par rapport à la projection à lunettes actives, en photo, la définition est meilleure (pas de compression/décompression de l'image) ; pour la vidéo, cet avantage nécessite des sources de contenu non compressées, généralement spécifiques.

Pour la qualité du rendu des couleurs, il semble que les projecteurs ne permettent pas (ou peu) de réglages en mode 3D, mais des réglages sont possibles en mode 2D.

**François Lagarde**

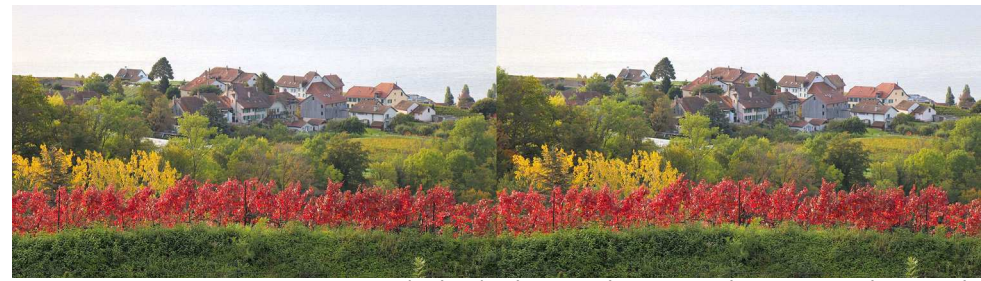

Lutry (Suisse), vignes et hameau - Photo : François Lagarde

Lettre mensuelle du Stéréo-Club Français Novembre 2019 - n°1025

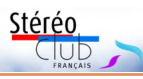

# **Livres, Publications & DVD**

#### **Bande dessinée**

• Après Jim Curious, voici une deuxième BD en relief qui parait cet automne. **Comment ratatiner les monstres en 3D** de Catherine Leblanc avec des illustrations de Roland Garrigue est destinée aux stéréoscopistes juniors à partir de 5 ans. Présentation de l'éditeur : « Ça alors, quelle pagaille ! Depuis cette nuit, des phénomènes étranges se produisent... Dans la rue, au cinéma ou même à l'école, des monstres s'échappent des affiches, de l'écran, des livres ! Heureusement, grâce à la paire de lunettes 3D contenue dans cet album, le lecteur détient un super-pouvoir secret qui va lui permettre de ratatiner tous ces monstres bizarres ! » Éditions Glénat Jeunesse - 32 pages au format 280 x 312 mm – 14,50 €. Livrée avec une paire de lunettes rouge-cyan, une autre paire est enchâssée dans la couverture mais c'est juste pour la décoration !

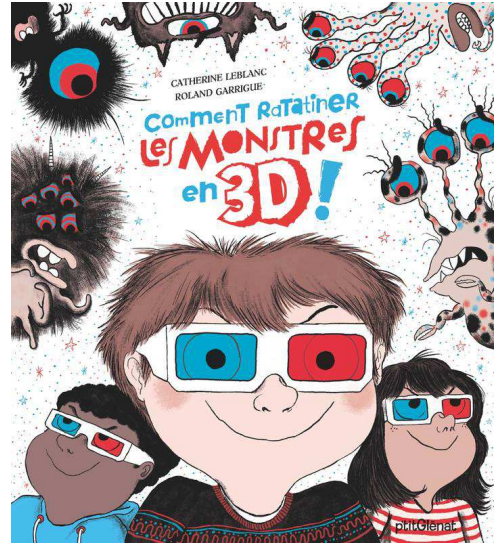

https://www.glenat.com/comment-ratatiner/comment-ratatiner-les-monstres-en-3d-9782344037133 http://www.leslecturesdeliyah.com/livre-pour-enfants-comment-ratatiner-monstres-3d/

**Pierre Meindre**

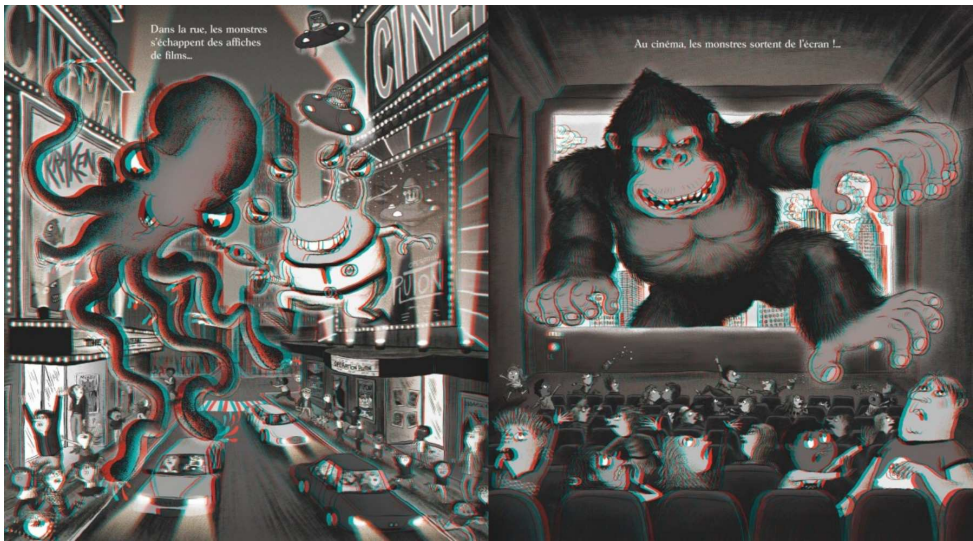

Exemple d'une double page de la BD "Comment ratatiner les monstres en 3D". © Éditions Glénat

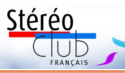

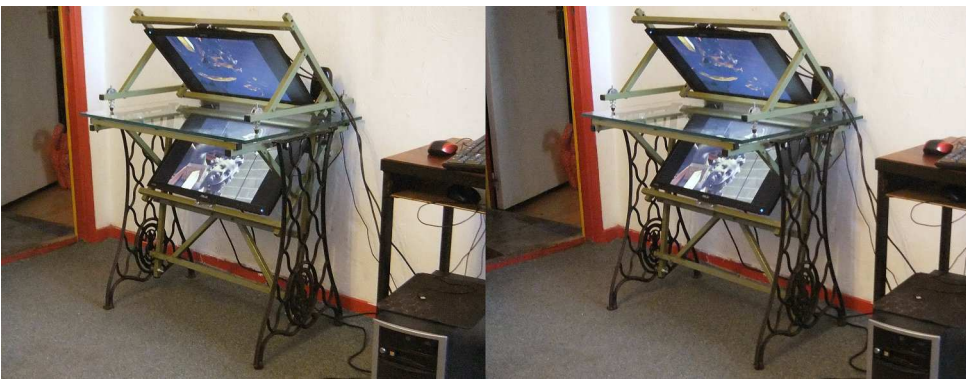

La visionneuse 3D "Singer" - Photo : Alexandre Buchmann

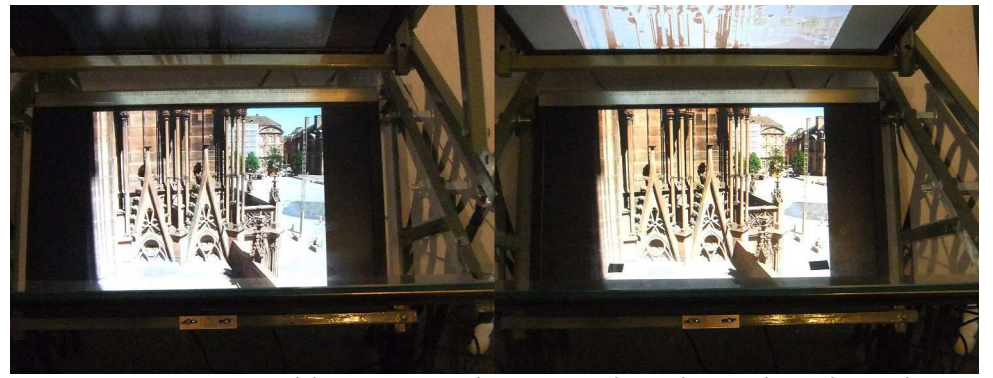

La visionneuse 3D "Singer" en action - Photo : Alexandre Buchmann

#### Les logiciels utilisés

Pour les images fixes, StereoPhoto Maker convient parfaitement. Pour les vidéos, il y a soit StereoMovie Maker soit Bino, selon que la vidéo passe ou non sur l'un ou l'autre de ces logiciels.

#### Lunettes polarisantes

Pour admirer les photos et les vidéos sur la visionneuse, j'ai également fait un face-à-main, à base d'une plaque de laiton de 3 mm, qui reçoit deux filtres polarisants de diamètre 52 mm. Le manche provient d'une vieille cuillère de cuisinier en plastique, qui avait eu un petit problème dans une casserole laissée trop longtemps sur le feu… Un premier prototype avait été fait avec deux films polas.

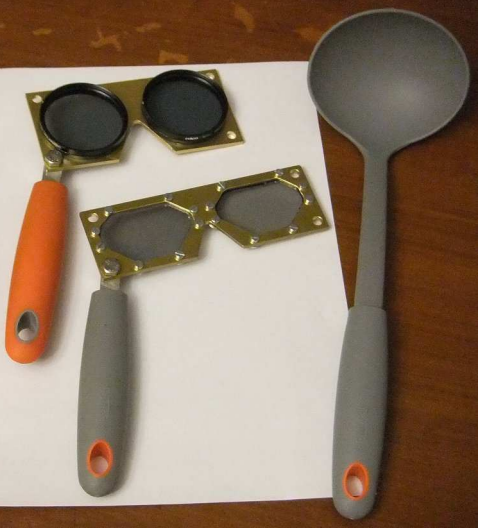

**Alexandre Buchmann**

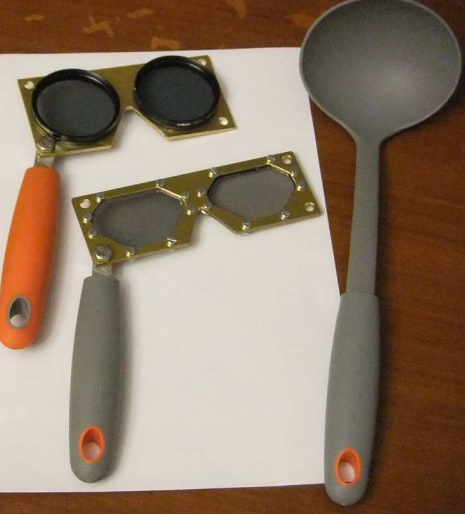

Lettre mensuelle du Stéréo-Club Français Novembre 2019 - n°1025

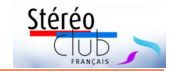

# **Séance de projection du 21 octobre 2019 à Montesquieu-des-Albères (Pyrénées-Orientales)**

On m'avait annoncé environ 50 personnes mais c'est 60 qui étaient présentes. Après la présentation du SCF, j'ai projeté mon petit diaporama sur la création de la photo de 1765 à nos jours, avec présentation d'objets personnels. Ensuite

décryptant pour nous le terme 3D... Il nous a présenté tous les matériels qui ont jalonné la stéréoscopie, de la chambre noire de Nicéphore Niepce aux lecteurs de doubles négatifs !!!!! Nous avons découvert le Bitume de Judée et l'essence de la-

j'ai présenté un diaporama « le SCF présente » avec des images de Steve Boddy, John Hart, Daniel Chailloux et Roger Huet, suivi des images des années 1900, et un diaporama sur la Grande Guerre. Pour oublier ces images tristes j'ai

passé un film de Philippe Nicolet, « Touch the Sea », ensuite une promenade dans Venise, Anticythère, Fleurs et insectes et pour finir, les Orchidées suivies d'applaudissements nourris des spectateurs.

Ci-dessous le mail de Gabriel Recasens, le trésorier de l'association.

« Le Président nous avait annoncé un conférencier surprise.... et ce le fut, en la personne de Michel Espagna, un des fleurons de l'association "Stéréo-Club Français" qui nous a tenu sous le charme en

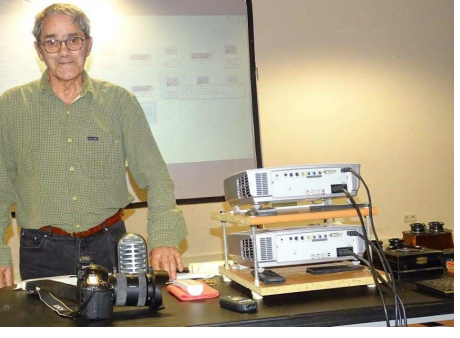

vande, admiré Charles Wheatstone et la stéréoscopie. Pour admirer de merveilleux diaporamas, nous nous sommes adoubés de lunettes à doubles foyers, nous faisant des adeptes de Michel qui nous ont conduits au sein de la nature, au milieu

des abeilles, sous le pont des soupirs à Venise, dans les tranchées de 14-18, entourés d'orchidées auxquelles il ne manquait que l'odeur !!! les poissons rutilants venant nous manger dans la main, admirant la reconstitution du merveilleux mécanisme d'Anticythère.

De vifs applaudissements ont prouvé à notre conférencier qu'il avait su nous captiver et nous séduire... Mille mercis, Michel ! » **Michel Espagna**

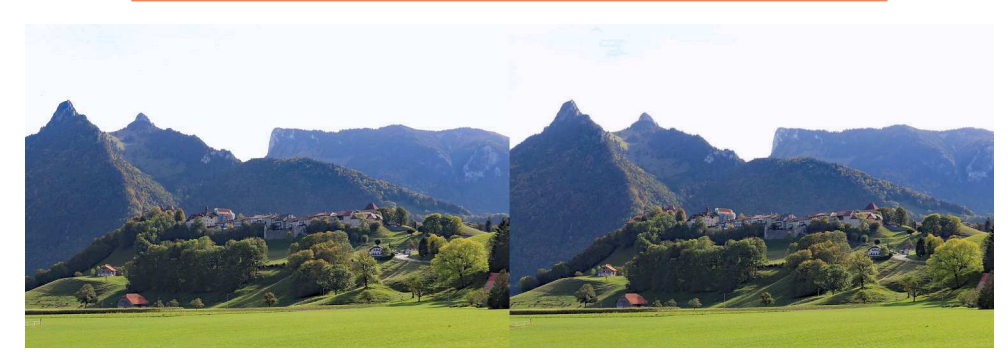

Gruyère, Suisse - Photo : François Lagarde

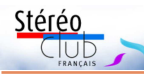

# **Quelques réalisations personnelles**

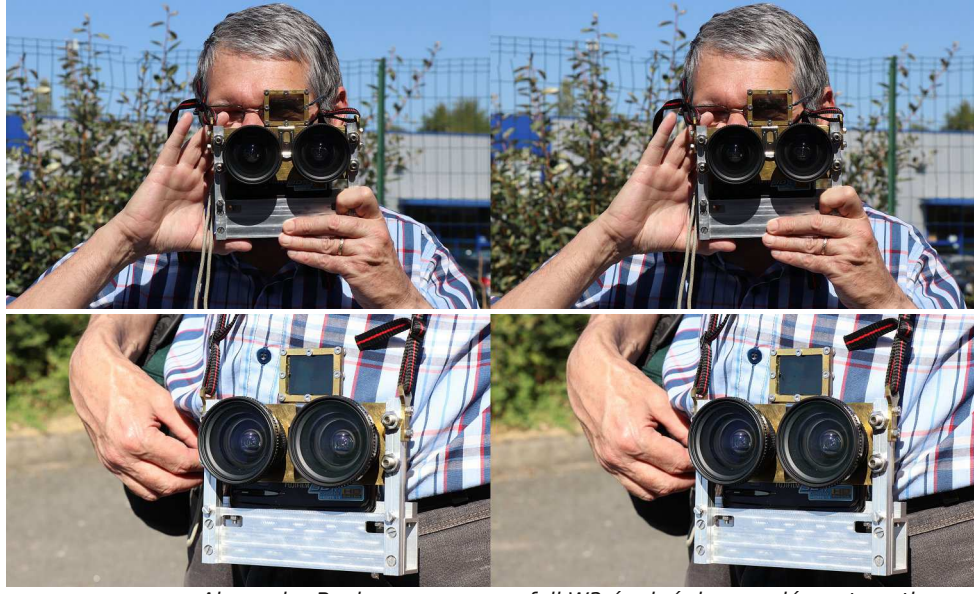

Alexandre Buchmann avec un fuji W3 équipé de compléments optiques. Photos : François Lagarde

**N** otre collègue Alexandre Buch.<br>
ingénieuses réalisations personnelles. otre collègue Alexandre Buchmann nous présente quelques unes de ses

### **Complément optique pour l'appareil Fuji W3**

Le support des optiques est fait d'une plaque de laiton d'épaisseur 3 mm, dans laquelle j'ai pratiqué deux trous filetés diamètre 37 x 0,75 mm. La pièce étant fixée sur le plateau du tour, j'ai remplacé un couple d'engrenages de la lyre afin d'obtenir le bon pas. La plaque est fixée sur deux montants, avec une possibilité de réglage pour la correspondance des axes optiques. Une ouverture rectangulaire au niveau du flash permet d'ouvrir et de fermer le cache-objectifs sans avoir à déposer le W3.

Les deux montants sont fixés sur un tube rectangulaire en aluminium, qui reçoit le W3. Deux cales et une réglette permettent de le positionner très précisément.

#### **Viseur à irisations**

Il se fixe sur la plaque en laiton, à l'aide de l'attache d'un vieux mètre-ruban. Le viseur lui-même est très facile à réaliser : on trouve sur beaucoup d'emballages de produits alimentaires des films transparents. Personnellement, j'ai utilisé deux supports de montage, employés en arts graphiques. Il suffit d'en prendre deux, de les croiser à 90° et de les placer entre deux filtres polarisants linéaires ayant leur direction passante parallèle. On trouve facilement l'orientation optimale pour avoir la zone centrale incolore.

### **Visionneuse 3D. Ou comment recycler une vieille machine à coudre**

Elle utilise le même principe que le stéréomiroir 3D Planar (cf. https://www.image-en-relief.org/stereo/ images/documents/Visionneuse.pdf). Le support supérieur est posé sur une vitre

semi-réfléchissante, elle-même posée sur le support inférieur solidaire du bâti. Par construction, les écrans forment un angle de 90°. Le bâti, ce sont les deux pieds en fonte d'une ancienne machine à coudre Singer, dont je n'ai pas pu utiliser la partie

Lettre mensuelle du Stéréo-Club Français Novembre 2019 - n°1025

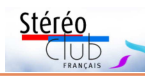

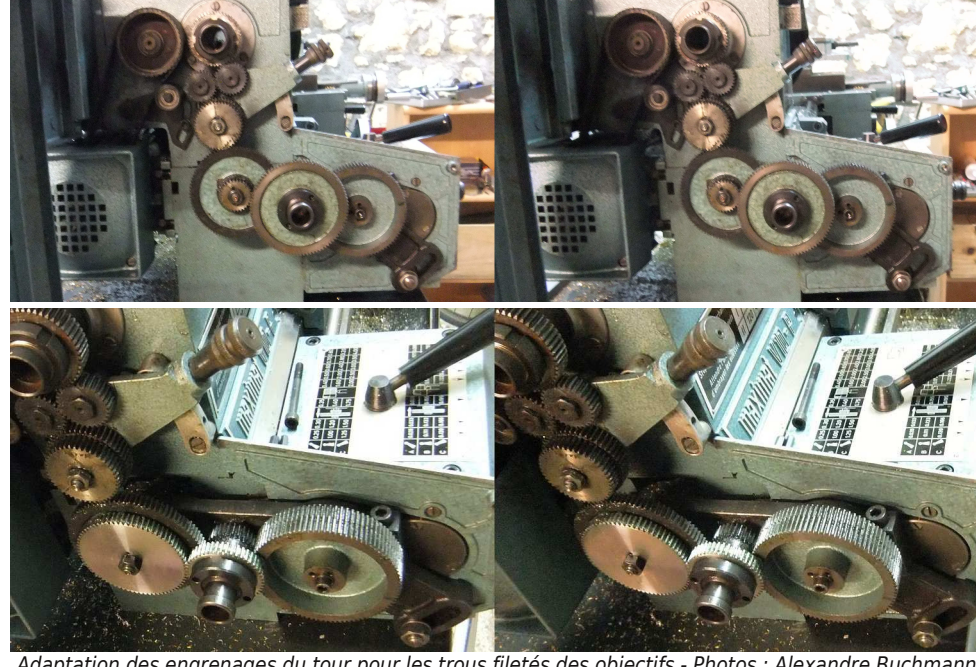

Adaptation des engrenages du tour pour les trous filetés des objectifs - Photos : Alexandre Buchmann

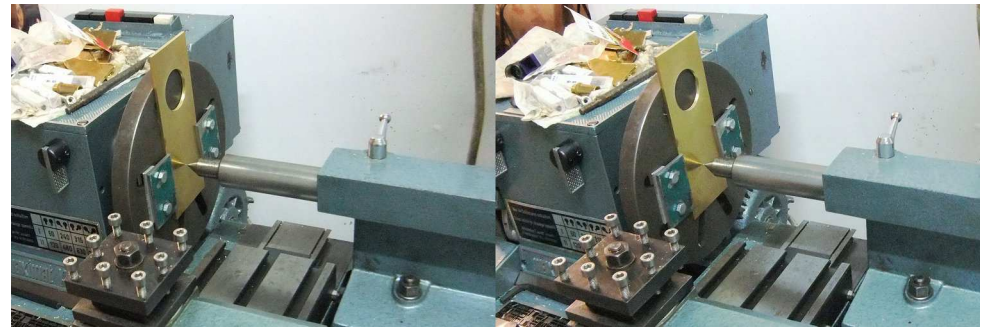

Travail de la plaque porte-objectif sur un tour - Photos : Alexandre Buchmann

centrale (qui supportait la pédale, la bielle et le volant) vu qu'elle interférait avec les écrans, j'ai donc réalisé un renfort, destiné à rigidifier le bâti.

Les supports d'écrans et le renfort sont faits en tubes carrés de 20 x 20 mm, assemblés à l'aide de vis. Pour éviter que les tubes ne s'écrasent lors du serrage des vis, celles-ci traversent des entretoises placées à l'intérieur des tubes carrés. Les quatre pieds du support supérieur sont ajustables, de manière à avoir la coïncidence des images des deux écrans.

Notons que j'ai peint le tout (supports et renfort) en vert Wild (Heerbrugg), les anciens géomètres apprécieront…

### La vitre

Il s'agit d'une vitre Antélio argent, de Saint Gobain, que j'ai fait faire par Art et Fenêtres. Elle fait 10 mm d'épaisseur. Point négatif : pour équilibrer la luminosité entre les deux écrans, celui du bas (œil gauche) doit être à 50% et celui du haut à 100%.